SGI<sup>™</sup> Internet Server Administrator's **Guide** 007–4262–002

#### **CONTRIBUTORS**

Written by Lori Johnson

Production by Susan Gorski

Edited by Rick Thompson

Illustrated by Chris Wengelski

Engineering contributions by Bao Phac Do, Jim Dethlefson, Anietie Ekanem, Kirk Erickson, Rafael Seidl, Mary Sprowl, Ken Trant

#### COPYRIGHT

© 2000 Silicon Graphics, Inc.; provided, copyright in certain portions may be held by third parties, as indicated elsewhere herein. All rights reserved.

#### LIMITED AND RESTRICTED RIGHTS LEGEND

The electronic (software) version of this document was developed at private expense; if acquired under an agreement with the USA government or any contractor thereto, it is acquired as "commercial computer software" subject to the provisions of its applicable license agreement, as specified in (a) 48 CFR 12.212 of the FAR; or, if acquired for Department of Defense units, (b) 48 CFR 227-7202 of the DoD FAR Supplement; or sections succeeding thereto. Contractor/manufacturer is Silicon Graphics, Inc., 1600 Amphitheatre Pkwy., Mountain View, CA 94043-1351.

#### TRADEMARKS

Acrobat is a trademark of Adobe Systems, Inc. Tripwire is a trademark of the Purdue Research Foundation and is licensed exclusively to Tripwire, Inc. UNIX is a registered trademark in the United States and other countries, licensed exclusively through X/Open Company, Ltd. Windows NT is a trademark of Microsoft Corporation.

Silicon Graphics and IRIX are registered trademarks and Performance Co-Pilot, SGI and the SGI logo are trademarks of Silicon Graphics, Inc.

i386 is a trademark of Intel Corporation. Linux is a trademark of Linus Torvalds. Netscape is a trademark of Netscape Communications Corporation. PostScript is a trademark of Adobe Systems Incorporated. Red Hat and RPM are trademarks of Red Hat Software, Inc. Tripwire is a trademark of the Purdue Research Foundation and is licensed exclusively to Tripwire, Inc. Windows is a trademark of Microsoft Corporation.

Cover design by Sarah Bolles, Sarah Bolles Design, and Dany Galgani, SGI Technical Publications.

# **Record of Revision**

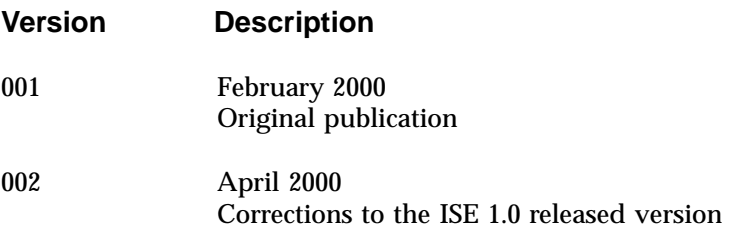

# **Contents**

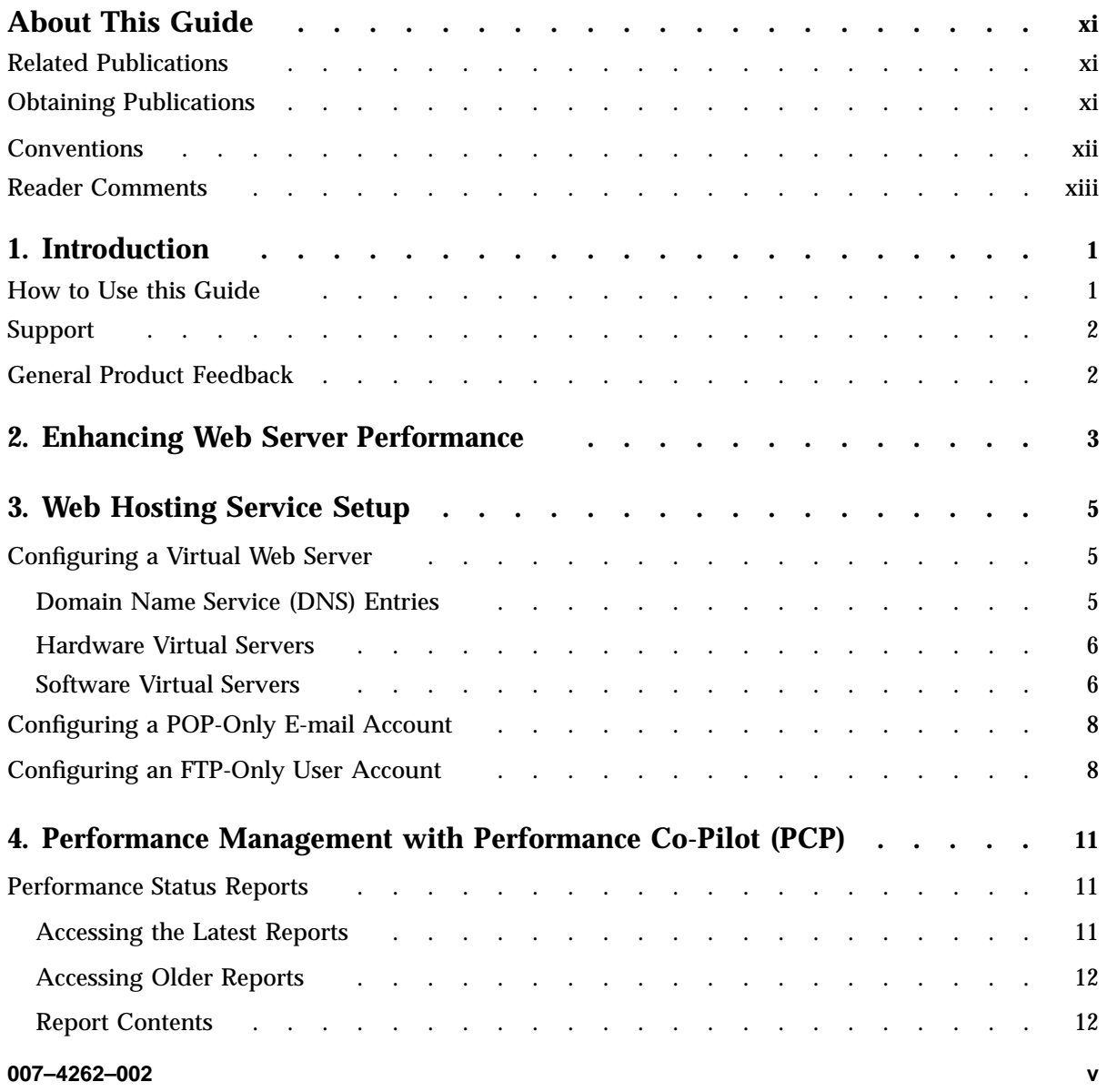

### **Contents**

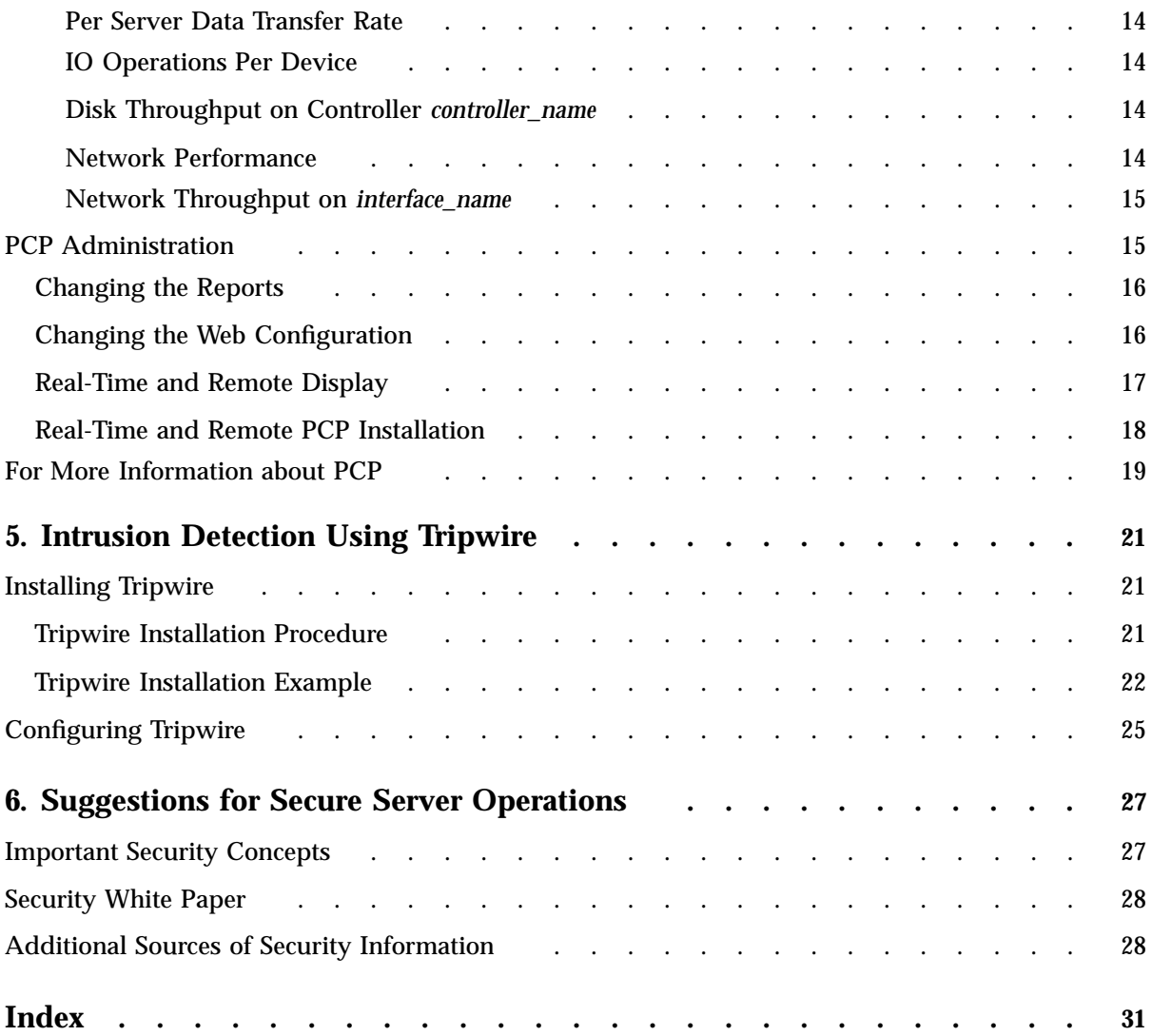

# **Figures**

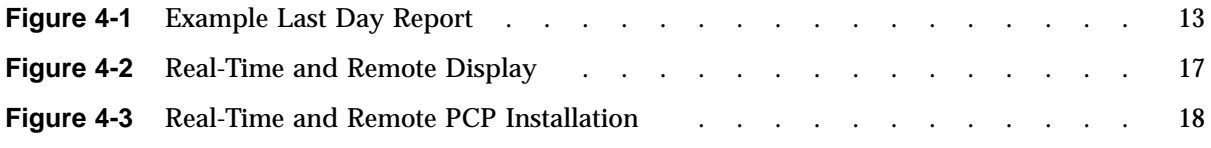

# **Tables**

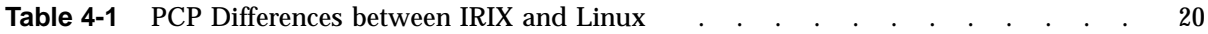

# **About This Guide**

This publication documents the Internet Server Environment software for the SGI Internet Server. ISE is a set of security and management tools targeted at Internet Service Provider (ISP) customers.

### **Related Publications**

The following documents contain additional information that may be helpful:

- *SGI Internet Server Start Here*
- *SGI 1200-Family of Servers Quick Start Guide*
- *SGI 1200-Family of Servers Errata*
- *SGI 1200-Family of Servers User's Guide*
- *SGI Internet Server Administrator's Guide*
- *SGI ProPack 1.3 for Linux Start Here*
- SGI Linux Web site: http://oss.sgi.com/projects/sgilinux

### **Obtaining Publications**

The *SGI Internet Server Administrator's Guide* (ISE\_AG) and *SGI Internet Server Start Here* (ISE\_SH) are found in the following locations on an installed system:

• HTML in:

/usr/doc/sgi/ise-*Version*/ISE\_AG-*Revision*/html /usr/doc/sgi/ise-*Version*/ISE\_SH-*Revision*/html

• PDF in:

/usr/doc/sgi/ise-*Version*/ISE\_AG-*Revision*/pdf /usr/doc/sgi/ace-*Version*/ISE\_SH-*Revision*/pdf

### • Compressed PostScript in:

/usr/doc/sgi/ise-*Version*/ISE\_AG-*Revision*/ps /usr/doc/sgi/ise-*Version*/ISE\_SH-*Revision*/ps

### For example:

/usr/doc/sgi/ise-1.0/ISE\_AG-001/html

**Note:** Documentation is available on the CD-ROM in /mnt/cdrom, rather than /usr.

To download a free copy of the Acrobat PDF reader, see:

http://www.adobe.com/products/acrobat/readstep.html

To obtain the latest SGI documentation, go to the SGI Technical Publications Library at:

http://techpubs.sgi.com

### **Conventions**

The following conventions are used throughout this document:

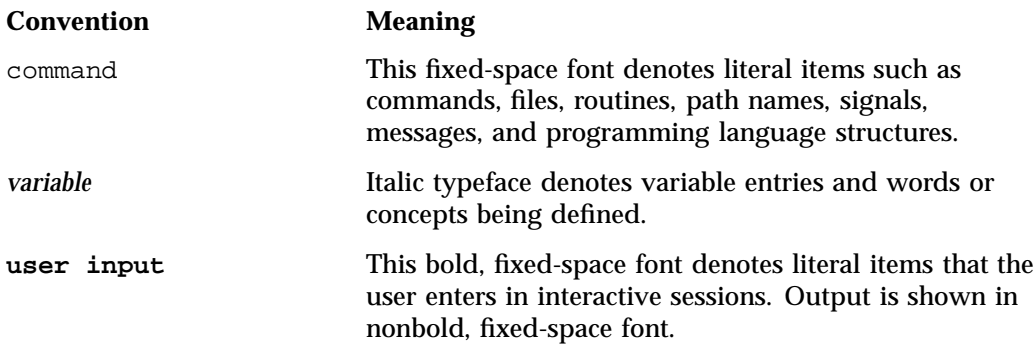

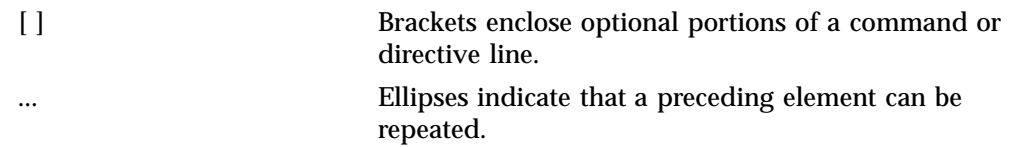

### **Reader Comments**

If you have comments about the technical accuracy, content, or organization of this document, please tell us. Be sure to include the title and document number of the manual with your comments. (Online, the document number is located in the front matter of the manual. In printed manuals, the document number can be found on the back cover.)

You can contact us in any of the following ways:

• Send e-mail to the following address:

techpubs@sgi.com

• Use the Feedback option on the Technical Publications Library World Wide Web page:

http://techpubs.sgi.com

- Contact your customer service representative and ask that an incident be filed in the SGI incident tracking system.
- Send mail to the following address:

Technical Publications SGI 1600 Amphitheatre Pkwy., M/S 535 Mountain View, California 94043–1351

• Send a fax to the attention of "Technical Publications" at +1 650 932 0801.

We value your comments and will respond to them promptly.

*Chapter 1*

## **Introduction**

The SGI Internet Server is a completely integrated solution based on the SGI 1200 Linux thin server platform and the Internet Server Environment (ISE) software. The ISE collection of applications and documentation is designed to make your SGI Linux server easier to deploy and operate in demanding and generally insecure Internet environments.

The SGI Internet Server offers the following:

- Easy setup and installation tools
- Management, monitoring, and security tools
- Basic services for Web serving and messaging

All of the software you will need is already preinstalled on your system hard drive. However, if you should need to reinstall from CD later on, see the instructions in the *SGI Internet Server Start Here*. (If you did not receive the ISE CD-ROM set, please contact your sales representative.)

### **How to Use this Guide**

This document is a guide for bringing your SGI Linux server into production as a web-hosting platform. If you intend to use the system for another service, you may want to skip parts of Chapter 3, "Web Hosting Service Setup", page 5, and Chapter 4, "Performance Management with Performance Co-Pilot (PCP)", page 11. If you intend to deploy the system on a network you consider already sufficiently secure, you may want to skip Chapter 5, "Intrusion Detection Using Tripwire", page 21, and Chapter 6, "Suggestions for Secure Server Operations", page 27.

The target audience for this document is production system administrators with at least some familiarity with UNIX or Linux. However, a moderately experienced system administrator more familiar with other operating systems (such as Windows NT) should have little difficulty in mastering the information in this guide.

# **Support**

For SGI Linux support services, see:

http://support.sgi.com/linux

# **General Product Feedback**

For general feedback (not support) about the SGI Internet Server, see:

http://www.sgi.com/cgi-bin/feedback/

For marketing information, see:

http://www.sgi.com/solutions/broadband/sgi\_internet.html

# **Enhancing Web Server Performance**

To activate the enhanced Apache Web server with SGI performance improvements, do the following:

- 1. Log in as root or use the su(1) command to switch to root.
- 2. Change to the apache directory:

```
# cd /usr/sgi/ise/apache
```
- 3. Run the INSTALL script:
	- # **./INSTALL**

This script will rebuild Apache and install the improved performance changes. Apache will be restarted at the end of the script and be ready for use.

For more information about the changes applied to Apache, see the following URL:

http://*hostname*/manual/misc/perf-mja.html

You can find other information about Apache at the following URLs:

http://*hostname*/manual http://*hostname*/manual/misc/

# **Web Hosting Service Setup**

This chapter discusses the following:

- "Configuring a Virtual Web Server"
- "Configuring a POP-Only E-mail Account", page 8
- "Configuring an FTP-Only User Account", page 8

**Note:** The instructions in this chapter assume that you already have network access to Linuxconf on the machine being configured to host the virtual servers.

You can do this by selecting **Launch Linuxconf** from the SGI Internet Server Web administration graphical user interface (GUI) **Management** Web page or by pointing your browser to http://*hostname*:98/.

### **Configuring a Virtual Web Server**

Virtual servers are used for hosting multiple Web sites using the same instance of the same software; the pages reside in different subdirectory trees.

This section covers the following:

- "Domain Name Service (DNS) Entries"
- "Hardware Virtual Servers", page 6
- "Software Virtual Servers", page 6

### **Domain Name Service (DNS) Entries**

Both hardware and software virtual servers require that entries be made to the DNS server(s) used by any client wishing to connect to a given virtual server:

- Hardware virtual servers require that a name be assigned to any new IP addresses if you intend to allow named access to those addresses.
- Software virtual servers require that a CNAME record be added to the DNS before you can access the server from a virtual name.

**007–4262–002 5**

### **Hardware Virtual Servers**

Do the following:

- 1. At the Linuxconf main Web page, select the **Start** button.
- 2. Select the following links in order:

### **Networking IP Aliases for virtual hosts** *Select the appropriate network device*

- 3. Enter one or more IP addresses and, optionally, appropriate netmask(s).
- 4. Select the **Accept** button.
- 5. Select the following links in order:

### **Linuxconf 1.xx xxxx** *(upper left corner of page)* **Control panel Activate configuration Activate the changes**

6. Test your changes

### **Software Virtual Servers**

To set up a name-based (non-IP) virtual Web server in Apache, do the following:

- 1. At the Linuxconf main Web page, select the **Start** button.
- 2. Select the following links in order:

### **Networking Apache Web Server Virtual domains**

3. Select **Add** button.

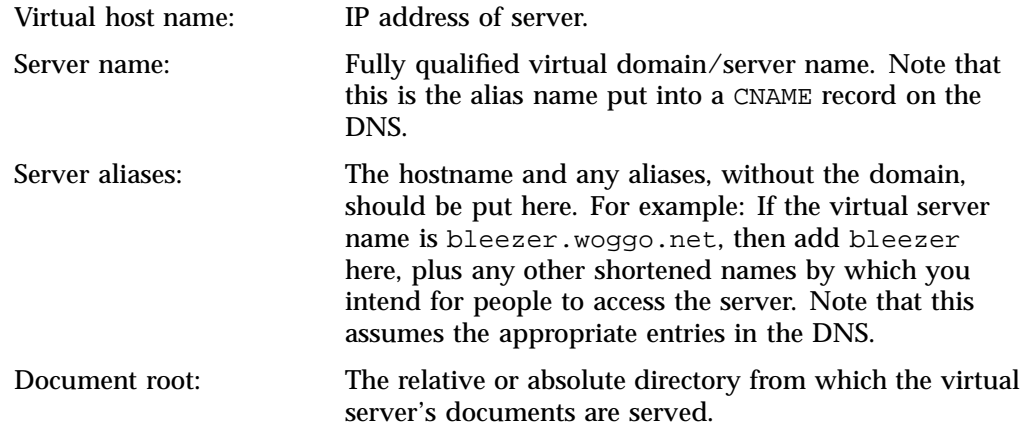

4. Enter the following values, at minimum:

- 5. Select **Accept** button.
- 6. Select the following links in order:

**Linuxconf 1.***xx xxxx (near top of page on left side.)* **Control panel Activate configuration Activate the changes**

7. Test your changes.

## **Configuring a POP-Only E-mail Account**

To create a post-office (POP) email account, do the following:

- 1. At the Linuxconf main web page, select the **Start** button.
- 2. Select the following links in order:

### **Users accounts POP accounts (mail only)**

- 3. Select the **Add** button.
- 4. Fill in at least the login name and full name fields on the **User account creation** page.
- 5. Select the **Accept** button.
- 6. Enter the new user's password, then select the **Accept** button.
- 7. Reenter the password to confirm it, then select the **Accept** button.
- 8. Select the following links:

**Linuxconf 1.16 (subrev 1-3)** *(upper left corner of page)* **Control panel Activate configuration Activate the changes**

### **Configuring an FTP-Only User Account**

To allow your hosted customers to manage the content of their site, you must provide a means for uploading files to your server and deleting files on your server.

One common mechanism is FTP uploads. To enable these for your users, you must do the following:

- Add regular user accounts. For the home directory, specify the document root of the virtual server you created for this hosted customer. For example, /home/httpd/html/foobar for the virtual server www.foobar.com.
- open up ports 20 and 21 in the INPUT chain for ipchains(8). See the information about Bastille in *SGI Internet Server Start Here*.

Security recommendations:

- Unless you are planning to allow anonymous access to your FTP server, you should delete the predefined ftp account.
- Use the predefined  $f$ tp group for the hosted accounts
- Ensure that the home directories of the hosted accounts are owned by them and group ftp. Files inside the home directories must be readable by the web server user (typically nobody). Subdirectories must be readable and executable by the web server user.
- Unless you intend to allow the execution of CGI scripts that capture user data into files stored in the hosted account home directories, it is not necessary to give the web server user write permissions in any directory owned by hosted customer.
- Modify the  $/etc/inetd.comf$  file to launch the  $ftpd(8)$  server with the option -u 0022. This ensures that newly uploaded files and subdirectories will be created such that only the hosted account owner, and the superuser, can modify or delete them.
- Consider modifying /etc/inetd.conf to launch the ftpd server with the option  $-r$ , with docroot representing the global document root for the web server (typically /home/httpd/html). This ensures that each invocation of the ftpd server is confined to a chroot(8) prison and attacks based on hosted accounts cannot ever affect parts of the file system other than docroot.

For proper operation of a changed-root FTP server, you must provide copies of  $1s(1)$ and other commands in the appropriate subdirectories of the chroot prison. See the  $ftpd(8)$  man page for instructions in the analogous case of anonymous  $ftp$  access.

# **Performance Management with Performance Co-Pilot (PCP)**

Performance Co-Pilot (PCP) is a framework and set of services that support system-level performance monitoring and performance management.

In the ISE product, the PCP configuration has been customized to produce Web-based reports generated by PCP tools running in the background. These reports are available from the Internet Server Web administration GUI. These reports are updated in real-time to display short-term and long-term Web server activity and utilization.

This chapter discusses the following:

- "Performance Status Reports"
- "PCP Administration", page 15
- "For More Information about PCP", page 19

### **Performance Status Reports**

This section discusses the following:

- "Accessing the Latest Reports"
- "Accessing Older Reports", page 12
- "Report Contents", page 12

### **Accessing the Latest Reports**

To access the performance status reports, see the **Monitoring** section of the SGI Internet Server Web administration interface using the following URL:

http://*hostname*/sgi-iserver/pcp/management.html

From the **Monitoring** section, you can select one of the following:

last hour displays detailed performance statistics over the last hour. This report is updated every minute.

**007–4262–002 11**

• **last day** displays a summary of statistics over the last 24 hours. This report is updated every 15 minutes.

You can access the latest reports directly by using the following URLs:

http://*hostname*/sgi-iserver/pcp http://*hostname*/sgi-iserver/pcp/ISE-1hour.gif http://*hostname*/sgi-iserver/pcp/ISE-24hour.gif

### **Accessing Older Reports**

The status reports are placed in the following directory:

/home/httpd/html/sgi-iserver/pcp

This directory contains all existing previous reports, which include the hour or day of the week in the file name. The hourly images are named as follows:

- snap  $hHH$ , gif for the hourly images, where *HH* is a value from 00 (midnight) through 23 (2300 hours, or 11:00 PM). For example, snap\_h18.ISE-24hour.gif was created at 6:00 PM. The file will contain data from the previous hour.
- snap\_d*DD*.gif for the daily images, where *DD* is a value from 00 (Sunday) through 06 (Saturday). For example, snap\_d03.ISE-24hour.gif was created on Wednesday. The file will contain data from the previous 24 hours.

There will be  $24$  ISE-1hour.gif files, the oldest of which is overwritten every hour. There will be 7 ISE-24hour.gif files, the oldest of which is overwritten every 24 hours.

#### **Report Contents**

Figure 4-1 shows an example report.

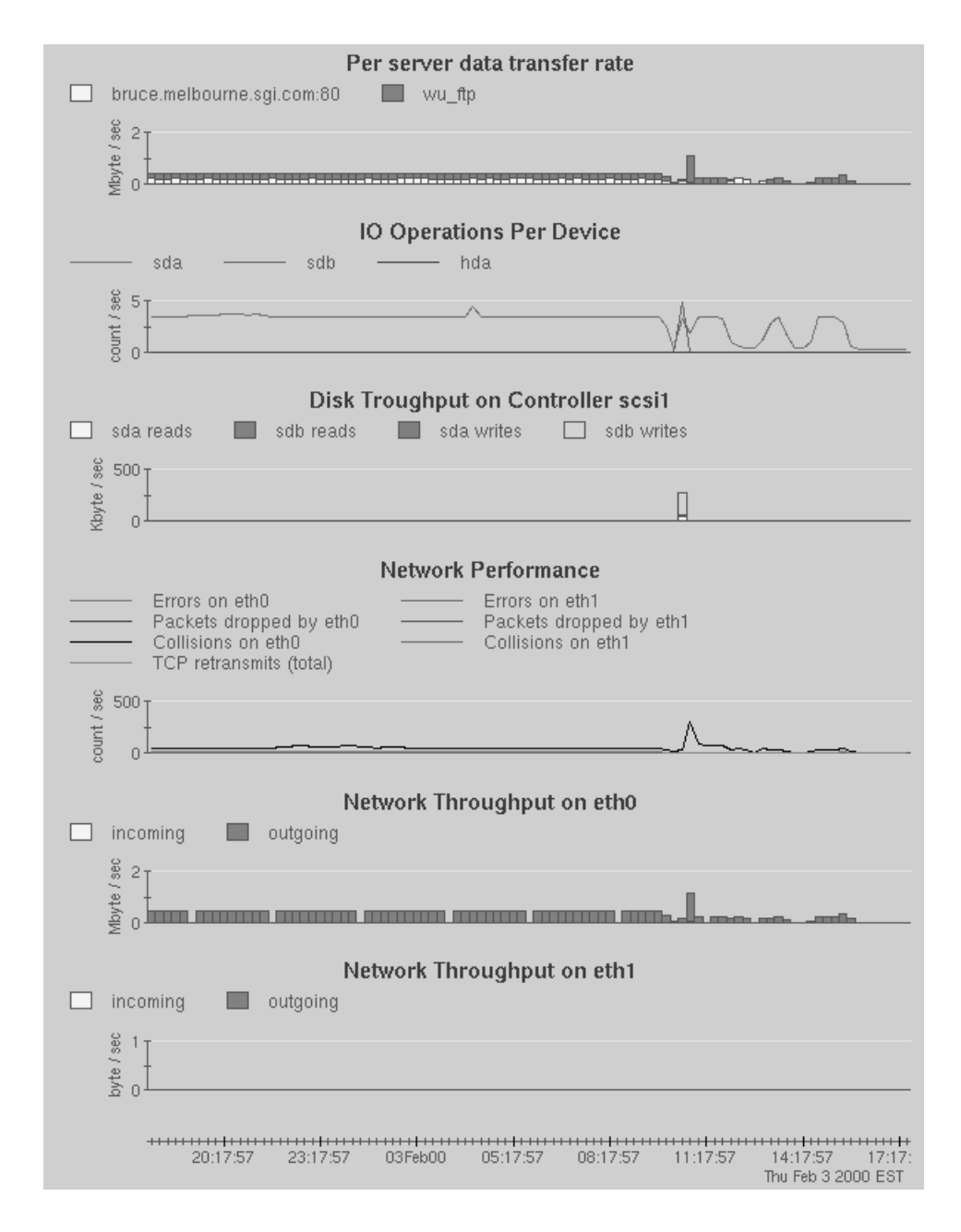

**Figure 4-1** Example Last Day Report

**007–4262–002 13**

These images show various charts with a common time-axis. The following subsections describe each chart.

#### **Per Server Data Transfer Rate**

The **Per server data transfer rate** chart shows the data throughput for each www and ftp server configured on the system as a stacked bar chart. The total height of the bars represents aggregate data throughput for all servers on this host. The chart provides automatic scaling, hence the units on the Y-axis may represent a scale from bytes to Gbytes according to the current traffic.

#### **IO Operations Per Device**

The **IO Operations Per Device** chart shows disk input/output (I/O) operations per disk device. All SCSI and IDE disks are included in this chart. The rate of disk I/O operations is strongly correlated with device throughput and the I/O rate may be used as a general indication of device saturation. A high I/O rate on a particular device while others remain relatively idle indicates an imbalance in the I/O load across all devices.

#### **Disk Throughput on Controller** *controller\_name*

The **Disk Throughput on Controller** *controller\_name* chart shows actual data transfer rates for each SCSI device, with one chart for each SCSI controller in the system. Each chart shows a stacked bar, with one component for reads and one component for writes, repeated for each device on the particular SCSI controller. The total height of the stacked bar indicates the total disk traffic throughput on that controller.

A particular controller showing a lot of traffic while others remain relatively idle indicates an imbalance in the I/O load across the system. If disk throughput is perceived to be a performance bottle-neck, an improvement may be gained by spreading the load more evenly across the available controllers; that is, by moving one or more disks to a different controller or moving one or more filesystems to different disks.

#### **Network Performance**

The **Network Performance** chart shows the rate of errors, collisions, and dropped packets for each network interface configured in the system (other than serial/modem lines). The Transmission Control Protocol (TCP) packet retransmission rate is also shown in total for all network interfaces.

A high rate of collisions indicates contention for local area network bandwidth with other systems. It is normal to see a small number of collisions, usually in bursts. However, you should investigate a sustained, high rate of collisions.

High rates of dropped packets, errors, or TCP retransmissions indicate poor Web server performance and/or network problems requiring investigation.

#### **Network Throughput on** *interface\_name*

The **Network Throughput on** *interface\_name* chart shows actual network transfer rates for each network device (other than serial/modem interfaces), with one chart for each network interface configured in the system. Each chart shows both incoming and outgoing traffic as a stacked bar, with the total height of the bar indicating total throughput. The following indicate problems:

- Sustained traffic near the available bandwidth indicates that the system is overloaded by client connections. In this situation, most users will be experiencing poor service.
- Unexpectedly low traffic indicates that there may be failing network cables and/or hardware errors. In this situation, users will be experiencing very poor service or no service at all.

### **PCP Administration**

This section discusses the following:

- "Changing the Reports", page 16
- "Changing the Web Configuration", page 16
- "Real-Time and Remote Display", page 17
- "Real-Time and Remote PCP Installation", page 18

**Note:** The PCP configuration for ISE requires the following packages, which are preinstalled on your system:

- pcp 2.1.3–1 or later
- pcp-pro 2.1.2–2 or later
- pcp-ise 1.0.0–2 or later

The PCP application generating the report images also requires that the XFree Virtual Framebuffer Server (XFree-xvfb\*.rpm) is installed; XFree is provided with most base Linux distributions.

### **Changing the Reports**

You can add new reports or change the report contents by adding or changing files ending in .options in the /var/pcp/config/pcp-ise directory. Each file ending with the .options suffix specifies the command line options that are passed to pmchart(1), which is the tool used to generate the images. In particular, you can use the -h option to tell pmchart to monitor a remote host (such as another Web server in your environment that has the PCP RPMs installed). The available options for pmchart are fully described in the pmchart(1) man page.

**Note:** If you use the  $-h$  option to  $p$ mchart $(1)$ , you must open up the appropriate ports in your ipchains(8) configurations on both systems. In addition, note that the PCP reports produced with the Web administration GUI. will always feature the name of the local systems. Because this could cause confusion, SGI does not recomment using the -h option with the GUI.

If you add, change, or remove files from the /var/pcp/config/pcp-ise directory, you must restart pcp-ise with the following command:

# **/etc/rc.d/init.d/pcp-ise restart**

#### **Changing the Web Configuration**

If you change your Web configuration in any of the following ways, you must reinstall the weblog Performance Metrics Domain Agent (PMDA) and restart the pcp-ise package:

- Add a Web or ftp server
- Delete a Web or ftp server
- Relocate server activity logs

To reinstall weblog and restart  $pcp$ -ise, enter the following (in the bash(1) shell):

```
# cd /var/pcp/pmdas/weblog
# export QUIET_INSTALL=Y
# ./Install
# /etc/rc.d/init.d/pcp-ise restart
```
### **Real-Time and Remote Display**

The performance reports produced by PCP for ISE are configured to work "out of the box", with no user setup normally required. However, you can also use PCP interactively to examine the performance of your Web serving environment in real-time.

You can use PCP interactively by remotely logging in to the server and displaying back the monitoring information to your remote workstation, as shown in Figure 4-2.

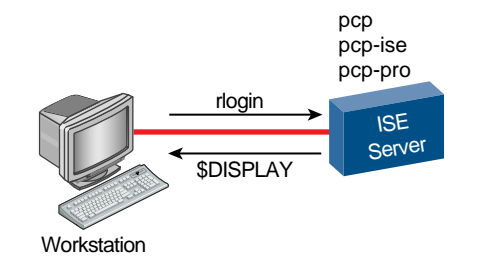

**Figure 4-2** Real-Time and Remote Display

For more information about using PCP interactively, see the documentation listed in "For More Information about PCP", page 19.

### **Real-Time and Remote PCP Installation**

You may want to install the pcp, pcp-ise, and pcp-pro packages on a workstation in addition to the SGI Internet Server. Doing so will result in better display performance, especially if the workstation has hardware accelerated graphics. Figure 4-3 shows this deployment.

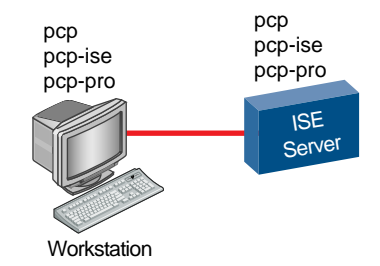

**Figure 4-3** Real-Time and Remote PCP Installation

**Note:** PCP also requires that the XFree Virtual Framebuffer Server  $(XFree-xvfb*.rpm)$  is installed on the workstation; XFree is provided with most base Linux distributions.

To install the required packages on a Linux workstation, do the following:

- 1. Log into the workstation as root.
- 2. Insert the ISE CD-ROM in the workstation's driver.
- 3. Mount the CD-ROM by entering the following:
	- # **/bin/mount /dev/cdrom /mnt/cdrom**
- 4. Change to the /mnt/cdrom directory:
	- # **cd /mnt/cdrom**
- 5. Enter the following to install the packages :

# **rpm -i /mnt/cdrom/RPMS/XFree86-Xvfb\*.i386.rpm** # **rpm -i /mnt/cdrom/RPMS/pcp\*.i386.rpm**

After the RPMs are installed, the PCP daemons will start automatically on each reboot.

**Note:** To manually start the PCP daemons, enter the following:

```
# /etc/rc.d/init.d/pcp start
# /etc/rc.d/init.d/pcp-ise start
```
To monitor other performance metrics, you can use live-mode PCP tools such as pmchart(1) and pmgsys(1). For the Web-centric setup, weblogvis(1) and webvis(1) provide 3D visualizations of server resource utilization and Web server activity.

You can use the configuration file for pmchart to display the same information as shown on the Web page; you can also use it to monitor the metrics at a different sampling rate or do live monitoring. Use the following command:

\$ **pmchart -c ISE**

The PCP monitoring tools that use a 3D display (mpvis, dkvis, osvis, webvis, and weblogvis) will work best if there is a 16 bpp or better visual available. An 8 bpp visual will still work, but some annoying colormap flashing may occur. You can use the xdpyinfo tool to determine what visuals are available.

### **For More Information about PCP**

Refer to http://oss.sgi.com/projects/pcp for additional information. Also see the following README files:

/usr/doc/pcp-*Version*/README /usr/doc/pcp-ise-*Version*/README /usr/doc/pcp-pro-*Version*/README

If you want to use PCP for interactive performance analysis, see the *Performance Co-Pilot User's and Administrator's Guide*. If you want to develop your own performance monitoring tools or agents, read the *Performance Co-Pilot Programmer's Guide*. Both of these books are available online from the SGI Technical Publications Library: http://techpubs.sgi.com.

These documents describe the IRIX version of the PCP product, which differs only slightly from the Linux version. Table 4-1 summarizes the differences.

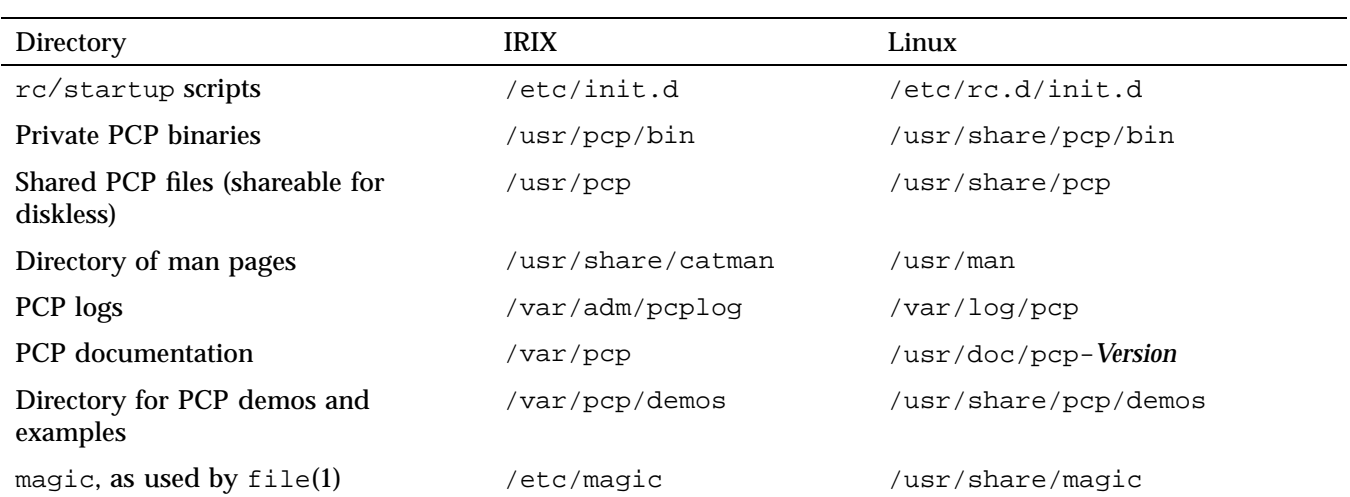

### **Table 4-1** PCP Differences between IRIX and Linux

The version of PCP packaged with the SGI Internet Server includes features that are derived from the IRIX version of PCP. For more information, see: http://www.sgi.com/software/co-pilot.

# **Intrusion Detection Using Tripwire**

Tripwire is a tool for *file integrity assessment*, a form of intrusion detection that works in conjunction with other security technologies. Tripwire scans a computer system and creates a database of files that contain a compact snapshot of the system in a known state. Once this baseline database is created, you can run an integrity check at any time to detect and report changes to the system.

This chapter discusses the following:

- "Installing Tripwire"
- "Configuring Tripwire", page 25

### **Installing Tripwire**

This section tells you how to install Tripwire and provides an example.

#### **Tripwire Installation Procedure**

To install Tripwire, do the following:

- 1. Log in as root or use the su(1) command to switch to root.
- 2. Change to the tripwire directory:
	- # **cd /usr/sgi/ise/tripwire**
- 3. Run the install.sh script:
	- # **./install.sh**
- 4. Press Enter to view the license agreement. After reading it, enter accept to accept it.
- 5. Enter site and local keyfile passphrases (passwords) as prompted.

#### **Tripwire Installation Example**

The following shows an example of the Tripwire installation process. The license agreement text has not been fully reproduced. For your own security, use your own passphrases rather than those shown in this example.

# **cd /usr/sgi/ise/tripwire** # **./install.sh** Installer program for: Tripwire(R) 2.2.1 for Unix

Copyright (C) 1998-2000 Tripwire (R) Security Systems, Inc. Tripwire (R) is a registered trademark of the Purdue Research Foundation and is licensed exclusively to Tripwire (R) Security Systems, Inc.

LICENSE AGREEMENT for Tripwire(R) 2.2.1 for Unix

Please read the following license agreement. You must accept the agreement to continue installing Tripwire.

Press ENTER to view the License Agreement. **<Enter\_key>**

END USER SOFTWARE LICENSE AGREEMENT

This Tripwire Security Systems, Inc. ("Tripwire") End-User License

*[Text deleted from the example]*

...

...

Please type "accept" to indicate your acceptance of this **accept** Using configuration file install.cfg

Checking for programs specified in install configuration file....

/usr/lib/sendmail exists. Continuing installation.

/bin/vi exists. Continuing installation.

This program will copy Tripwire files to the following directories:

TWROOT: /usr/TSS

**22 007–4262–002**

```
TWBIN: /usr/TSS/bin
       TWMAN: /usr/TSS/man
    TWPOLICY: /usr/TSS/policy
    TWREPORT: /usr/TSS/report
        TWDB: /usr/TSS/db
TWSITEKEYDIR: /usr/TSS/key
TWLOCALKEYDIR: /usr/TSS/key
```
CLOBBER is false.

---------------------------------------------- Creating directories... /usr/TSS: created /usr/TSS/bin: created /usr/TSS/policy: created /usr/TSS/report: created /usr/TSS/db: created /usr/TSS/key: created /usr/TSS/key: already exists /usr/TSS/man: created

----------------------------------------------

```
Copying files...
/usr/TSS/bin/siggen: copied
/usr/TSS/bin/twprint: copied
/usr/TSS/bin/twadmin: copied
/usr/TSS/bin/tripwire: copied
/usr/TSS/policy/policyguide.txt: copied
/usr/TSS/policy/twpol.txt: copied
/usr/TSS/man/man4/twconfig.4: copied
/usr/TSS/man/man4/twpolicy.4: copied
/usr/TSS/man/man5/twfiles.5: copied
/usr/TSS/man/man8/siggen.8: copied
/usr/TSS/man/man8/tripwire.8: copied
/usr/TSS/man/man8/twadmin.8: copied
/usr/TSS/man/man8/twintro.8: copied
/usr/TSS/man/man8/twprint.8: copied
/usr/TSS/README: copied
/usr/TSS/Release_Notes: copied
/usr/TSS/License.txt: copied
```
#### 5: Intrusion Detection Using Tripwire

---------------------------------------------- The Tripwire site and local passphrases are used to sign a variety of files, such as the configuration, policy, and database files. Passphrases should be at least 8 characters in length and contain both letters and numbers. See the Tripwire manual for more information. ---------------------------------------------- Creating key files... (When selecting a passphrase, keep in mind that good passphrases typically have upper and lower case letters, digits and punctuation marks, and are at least 8 characters in length.) Enter the site keyfile passphrase: **wgEci99!** Verify the site keyfile passphrase:**wgEci99!** Generating key (this may take several minutes)...Key generation complete. (When selecting a passphrase, keep in mind that good passphrases typically have upper and lower case letters, digits and punctuation marks, and are at least 8 characters in length.) Enter the local keyfile passphrase: **gtS!i-00** Verify the local keyfile passphrase:**gtS!i-00** Generating key (this may take several minutes)...Key generation complete. ---------------------------------------------- Generating Tripwire configuration file... ---------------------------------------------- Creating signed configuration file... Please enter your site passphrase: **wgEci99!** Wrote configuration file: /usr/TSS/bin/tw.cfg A clear-text version of the Tripwire configuration file

/usr/TSS/bin/twcfg.txt has been preserved for your inspection. It is recommended

**24 007–4262–002**

that you delete this file manually after you have examined it.

---------------------------------------------- Customizing default policy file... ---------------------------------------------- Creating signed policy file... Please enter your site passphrase: **wgEci99!** Wrote policy file: /usr/TSS/policy/tw.pol A clear-text version of the Tripwire policy file /usr/TSS/policy/twpol.txt has been preserved for your inspection. This implements a minimal policy, intended only to test essential Tripwire functionality. You should edit the policy file to describe your system, and then use twadmin to generate

a new signed copy of the Tripwire policy.

----------------------------------------------

The installation succeeded.

Please refer to /usr/TSS/Release\_Notes for release information and to the printed user documentation for further instructions on using Tripwire 2.2.1 for Unix.

## **Configuring Tripwire**

Configuring Tripwire depends on various parameters specific to your site. Please consult the provided *Tripwire User's Guide*. A quick reference card is also provided. See:

/usr/sgi/ise/tripwire/tripwire-2.2.1.pdf /usr/sgi/ise/tripwire/tripwire-quick-reference-2.2.1.pdf

# **Suggestions for Secure Server Operations**

This chapter contains the following:

- "Important Security Concepts"
- "Security White Paper", page 28
- "Additional Sources of Security Information", page 28

### **Important Security Concepts**

Perhaps the most important security concepts in operating an Internet service are the following:

- Every piece of software may contain bugs that can potentially be exploited by a malicious or mischievous user out on the Internet to gain some level of unauthorized control over server resources.
- It is probable that an Internet service will at some point come under some form of attack from one or more client systems on the Internet.
- A hacker only has to be lucky once. As the system administrator defending the server against attack, you have to be lucky every day. At some point, your luck may run out.

Given the existence of hackers on the Internet, it is unfortunately necessary to adopt a comprehensive security culture that includes the following key components:

- A siege mentality tempered by the need to deliver your service to legitimate users at an acceptable cost.
- A set of applications that repel documented modes of attack. New modes are continually being discovered and defensive countermeasures published. You need to keep current on the subject matter.
- A set of security policies and associated business processes that ensure the security applications are not undermined accidentally or for the sake of operator convenience.

### **Security White Paper**

SGI has written the *Server Security: An Overview White Paper*, which provides a high-level introduction to security and general instructions for the secure configuration and operations of a 24/7 production Internet service.

The white paper is intended to provide system administrators less familiar with the complex issue of computer security insight into the actions already performed during system lockdown and file integrity assessment setup. It will help you to scope your security requirements and to limit your exposure to many types of attacks aimed at compromising your system and/or network.

You can access the white paper from the following URL:

http://www.sgi.com/solutions/broadband/sgi\_internet.html

### **Additional Sources of Security Information**

You should also read the following documents and Web sites in order to be informed about security issues in general:

• Site Security Handbook:

http://info.internet.isi.edu:80/in-notes/rfc/files/rfc2196.txt

• Linux Administrator's Security Guide:

http://www.securityportal.com/lasg

• SGI security page:

http://www.sgi.com/support/security

• Internet Engineering Task Force (IETF) security working group page:

http://www.ietf.org/html.charters/wg-dir.html#Security\_Area

• Computer Emergency Response Team (CERT) page:

http://www.cert.org

• Netscape security page:

http://www.netscape.com/eng/security

• W3 security FAQ:

http://www.w3.org/Security/Faq

• BUGTRAQ page:

http://www.securityfocus.com

- Hacker sites:
	- http://www.slashdot.com
	- http://www.rootshell.com

## **Index**

### **A**

activity logs, 17 Apache Web server enhancement, 3

### **B**

broadband, 2 BUGTRAQ Web page, 29

### **C**

CERT Web page, 28 CNAME record, 6 Computer Emergency Response Team (CERT) Web page, 28

### **D**

data transfer rate, 14 disk throughput, 14 dkvis tool, 19 DNS entries, 5

### **E**

enhanced Apache Web server, 3

### **F**

feedback, 2 file integrity assessment, 21

**007–4262–002 31**

ftp server, 17 FTP-only user account, 8

### **H**

hardware virtual servers, 6

### **I**

I/O operations per device, 14 Internet Engineering Task Force (IETF) security working group page Web page, 28 introduction, 1 intrusion detection with Tripwire, 21

### **L**

Linux Administrator's Security Guide Web page, 28 Linux support, 2

### **M**

marketing, 2 monitoring with PCP, 11 mpvis tool, 19

### **N**

Netscape security Web page, 29 network performance, 15 network throughput, 15

### **O**

osvis tool, 19

### **P**

PCP See "Performance Co-Pilot", 11 pcp packages, 16, 19 per server data transfer rate, 14 Performance Co-Pilot administration changing the reports, 16 changing the web configuration, 17 packages, 16 real-time and remote display, 17 real-time and remote PCP installation, 18 reinstalling weblog, 17 restarting PCP, 16 developing tools for, 19 documentation, 19 interactive performance analysis, 19 Linux and IRIX differences, 19 performance status reports accessing older reports, 12 accessing the latest reports, 11 Disk Throughput on Controller controller\_name chart, 14 IO Operations Per Device chart, 14 Network Performance chart, 15 Network Throughput on interface\_name chart, 15 Per Server Data Transfer Rate chart, 14 report contents, 13 report example, 14 POP-only E-mail Account, 8 product feedback, 2

### **R**

rpm command, 18

### **S**

Security Handbook Web page, 28 security suggestions information sources, 28 Security Focus Web page, 29 Site Security Handbook, 28 server activity logs, 17 service, 2 SGI security Web page, 28 snap files, 12 software virtual servers, 6 support, 2

### **T**

transfer rate, 14 Tripwire, 21 turbocharging your production Web server, 3

### **V**

virtual servers, 6 virtual Web server, 5

### **W**

W3 security FAQ, 29 Web hosting service setup, 5 FTP-only user account, 8 POP-only E-mail Account, 8 virtual Web server, 5 web server, 5, 17

**32 007–4262–002**

weblog, 17 weblogvis tool, 19 webvis tool, 19

**X**

xdpyinfo tool, 19 XFree, 16